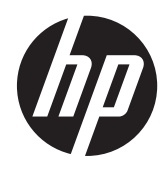

# HP 呈递式扫描仪

快速参考指南

© 2011 Hewlett-Packard Development Company, L.P.

Microsoft、Windows 和 Windows Vista 是 Microsoft Corporation 在美国和/或其它国 家/地区的商标或注册商标。

随 HP 产品和服务附带的明示保修声明涵盖 了相应产品和服务的全部保修服务。本文档 中的内容不应视为构成任何附加保修条款。 HP 对本文档中出现的技术错误、编辑错误或 遗漏不承担任何责任。

本文档包含的所有权信息受版权法保护。事 先未经 Hewlett-Packard Company 书面许 可,不得复印、复制本文档的任何部分或将 其翻译成其他语言。

第一版(2011 年 10 月)

文档部件号: 678401-AA1

### 关于此手册

本指南提供有关设置和使用 HP 呈递式扫描仪的信息。

- 警告! 以这种方式出现的文字表示如果不按照指示操作,可能会造成人身伤害或带来生命危险。
- 注意: 以这种方式出现的文字表示如果不按照指示操作,可能会损坏设备或丢失信息。
- 学 注: 以这种方式出现的文字提供重要的补充信息。

# 目录

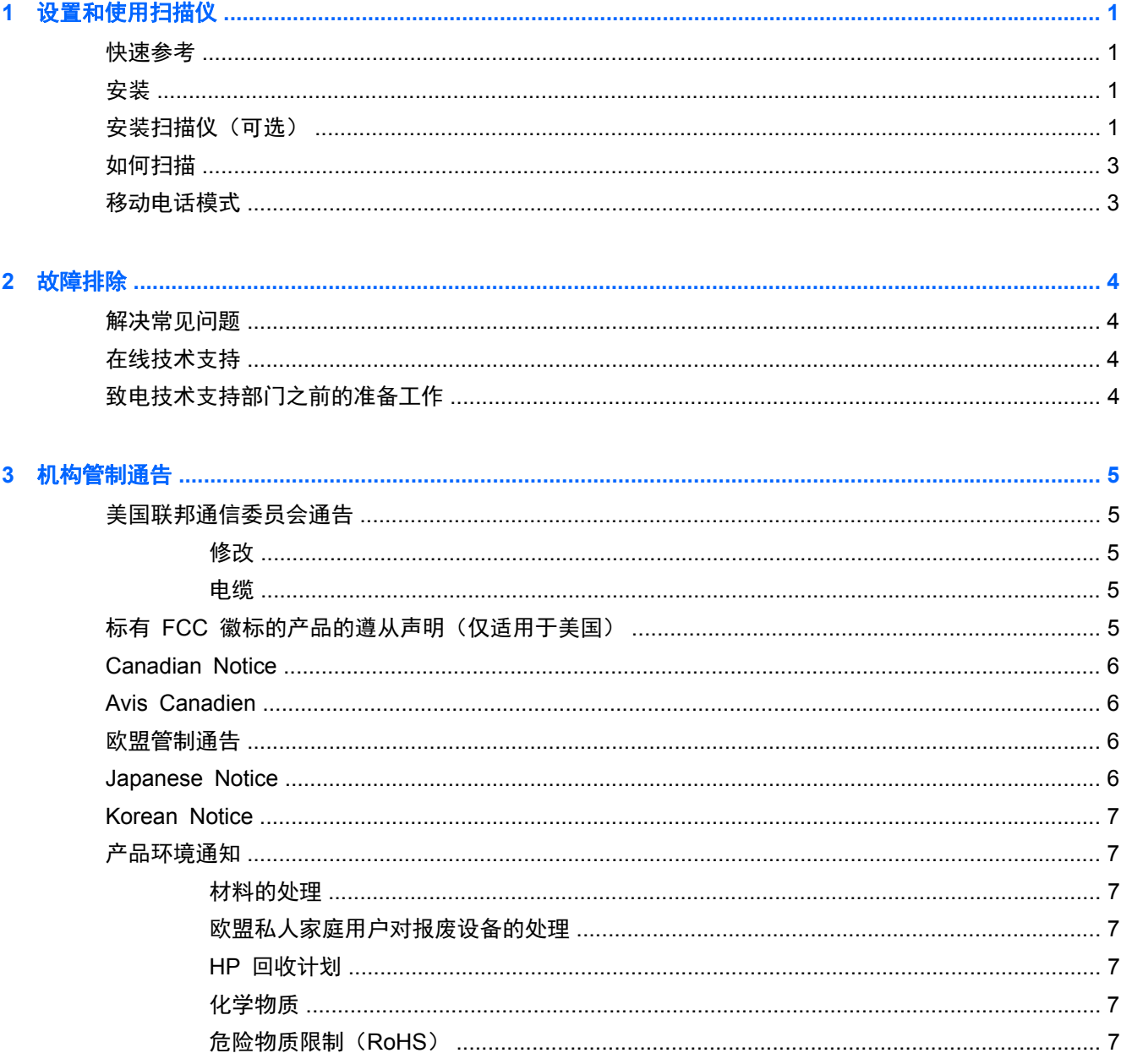

# <span id="page-6-0"></span>**1** 设置和使用扫描仪

# 快速参考

使用本快速参考指南 (QRG),可以找到轻松连接、扫描和故障排除的说明。有关更多详细信息 (包括编 程信息),请参考编程指南 (PG),可以从 HP 网站 <http://www.hp.com/support> 下载、查看和打印该 指南(仅英文版)。

# 安装

将接口线缆连到扫描仪背面以及主计算机上的 USB 连接器。通过扫描已知良好的条码来验证运行情 况。该装置应发出嘟嘟声和/或闪烁其表示读取良好的 LED,并将条码数据发送到主计算机。如果不是 这样,请参考"第 4 [页的故障排除"](#page-9-0)。

HP 呈递式扫描仪利用 illumix™ 智能照明技术来优化各种条码扫描仪功能的亮度级别,包括从打印的 纸面、移动设备和可变对比环境中捕获的图像自动读取条码的功能。

# 安装扫描仪 (可选)

可以按照如下所述将扫描仪永久固定到墙壁或台面上。

- **1**. 为扫描仪确定最佳位置后,将螺孔型挡剪下并牢牢固定在与扫描仪所占空间相当的所需位置。
- **2**. 用铅笔或记号笔标出这两个螺钉位置的中心,然后取下型板。

**3**. 如有必要,在标记的位置钻一个导孔,然后将两个平头自攻型螺钉拧入到位,使其头高出台面或墙 面大约 1/8"(3mm)。

学 注: 螺钉头必须安在扫描仪底部钥匙孔较大的一端内。

**4**. 将位于扫描仪底部钥匙孔的较大一端与突出的螺钉头对齐,然后向下按并顺时针旋转,将扫描仪锁 定到位。

图 **1**-**1** 螺孔型板

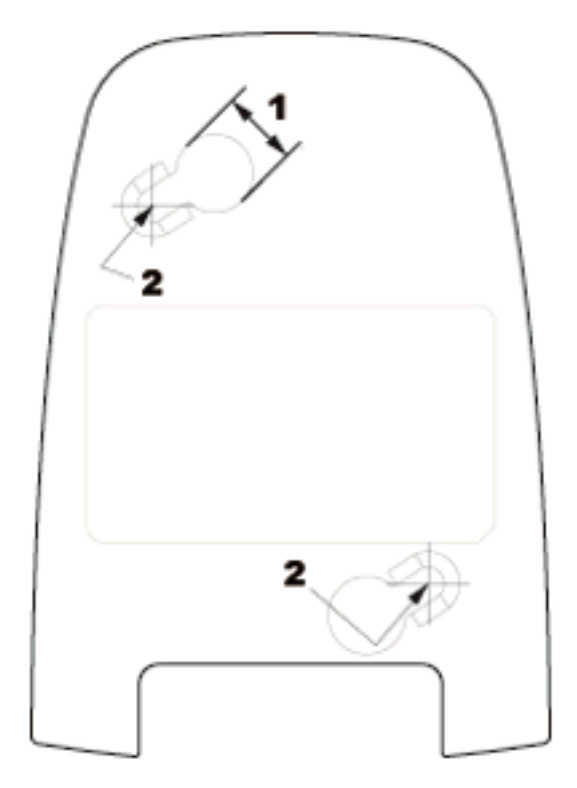

(1) 螺钉头必须穿过该范围

(2) 螺钉的中心

<span id="page-8-0"></span>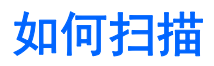

扫描仪位于台面上时可以将物件凑到扫描仪跟前,或者,也可以提起扫描仪并对准条码。

图 **1**-**2** 扫描方式

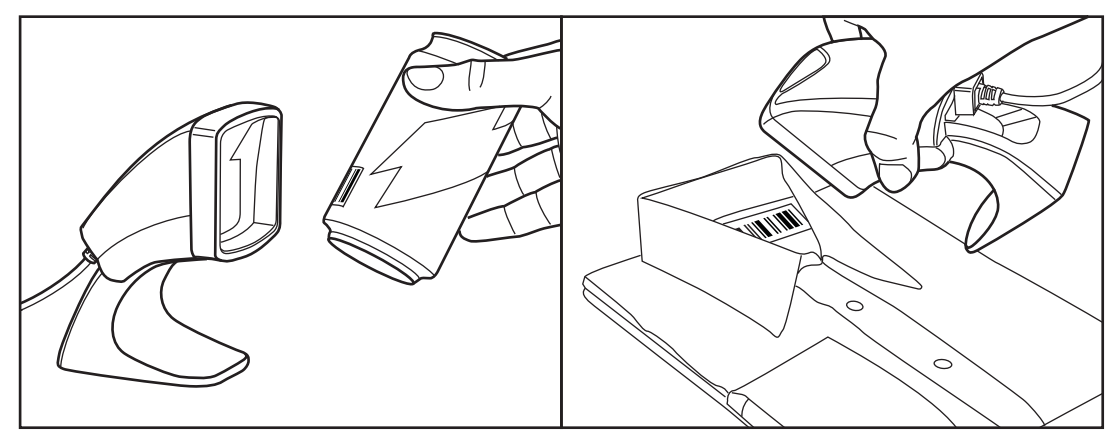

# 移动电话模式

移动电话模式是在启用扫描仪以在移动电话显示屏上读取条码时的模式。要启用此功能,扫描 START/ END 条码、然后扫描 ENABLE AUTO CELL PHONE MODE 条码、再将 START/END 条码扫描一 秒时间,以退出编程模式。

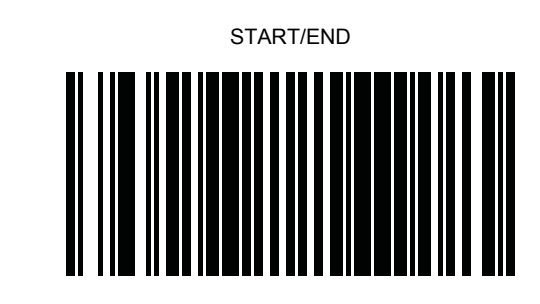

DISABLE AUTO CELL PHONE MODE

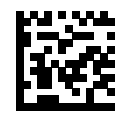

ENABLE AUTO CELL PHONE MODE

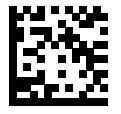

# <span id="page-9-0"></span>**2** 故障排除

# 解决常见问题

如果扫描仪运行不正确,应进行以下检查:

- **1**. 验证接口线缆是否与主机牢固相连。咨询您的技术支持人员或者参考您的主机系统手册,来验证扫 描仪的连接是否正确。
- **2**. 验证接口线缆是否与扫描仪牢固相连。
- **3**. 检查条码质量是否足以被扫描仪识别。标签褶皱、弄污或破损可能使扫描仪根本读取不了。扫描有 效符号的已知良好的标签,以检查扫描仪的读取运行情况。

学注: 可以在扫描仪中独立启用或禁用对各种条码符号的读取。

**4**. 查阅您的 POS 系统手册和/或编程指南,以确保扫描仪的接口类型与主终端兼容。

## 在线技术支持

要了解有关技术支持信息、自助工具、联机帮助、社区论坛或 IT 专家、众多厂商的知识库以及监视与 诊断工具的在线访问信息,请访问 <http://www.hp.com/support>。

## 致电技术支持部门之前的准备工作

如果利用本节中介绍的故障排除提示仍无法解决问题,则需要致电技术支持部门。打电话时,请准备好 以下信息:

- 如果产品连接到 HP 销售点计算机, 请提供销售点计算机的序列号
- 发票上的购买日期
- 产品上的部件号
- 出现问题的现象
- 收到的错误信息
- 硬件配置
- 所使用的硬件和软件

# <span id="page-10-0"></span>**3** 机构管制通告

## 美国联邦通信委员会通告

此设备经测试证明符合 FCC 规则第 15 部分中关于 B 类数字设备的限制规定。制定这些限制规定的 目的是提供合理的保护,以防止在居住区内安装此设备而产生有害干扰。此设备会产生、使用并辐射射 频能量,如果不按照说明安装和使用,可能会对无线电通信产生有害干扰。但是,这并不能排除安装的 个别设备产生干扰的可能性。如果通过开关设备的方式发现此设备确实会对无线电或电视接收产生有 害干扰, 用户可采用以下方法排除干扰:

- 调整接收天线的方向或位置。
- 增大本设备与接收设备之间的距离。
- 将此设备和接收设备连接到不同电路的插座上。
- 向代理商或有经验的无线电或电视技术人员咨询以获得帮助。

#### 修改

FCC 要求用户了解以下规定:如果未经 Hewlett-Packard Company 明确批准擅自变动或修改此设备, 将有可能使您失去操作此设备的权利。

#### 电缆

必须使用带有金属 RFI/EMI 连接器罩的屏蔽电缆连接此设备,以保证符合 FCC 规则和规定的要求。

## 标有 **FCC** 徽标的产品的遵从声明(仅适用于美国)

此设备符合 FCC 规则第 15 部分的规定。操作须符合下列两个条件:

- **1**. 此设备不会产生有害干扰。
- **2**. 此设备必须能够承受接收到的任何干扰,包括可能导致不良操作后果的干扰。

有关本产品的问题,请联系:

Hewlett Packard Company

P. O. Box 692000, Mail Stop 530113

Houston, Texas 77269-2000

或致电 1-800-HP-INVENT (1-800 474-6836)

有关 FCC 声明的问题,请按以下地址联系:

Hewlett Packard Company

P. O. Box 692000, Mail Stop 510101

Houston, Texas 77269-2000

或致电 (281) 514-3333

要确认本产品,请查看产品上的部件号、序列号或型号。

### <span id="page-11-0"></span>**Canadian Notice**

This Class B digital apparatus meets all requirements of the Canadian Interference-Causing Equipment Regulations.

### **Avis Canadien**

Cet appareil numérique de la classe B respecte toutes les exigences du Règlement sur le matériel brouilleur du Canada.

### 欧盟管制通告

带有 CE 标志的产品应遵循以下欧盟规程:

- 低电压规程 2006/95/EC
- EMC 规程 2004/108/EC
- 环保设计指今 2009/125/EC (若适用)

适当地使用 HP 提供且带有 CE 标志的交流电源适配器为本产品供电时,本产品才能符合 CE 要求。

本产品或产品系列符合上述规程的要求,也就意味着符合适用的欧洲统一标准,相关内容已列在 HP 签 发的欧盟规程符合性声明中,且可在产品文档或以下网站上找到(仅限英文): [http://www.hp.eu/](http://www.hp.eu/certificates) [certificates](http://www.hp.eu/certificates)(在搜索字段中键入产品号)。

产品上贴有下列合格标志之一就表示符合上述规程。

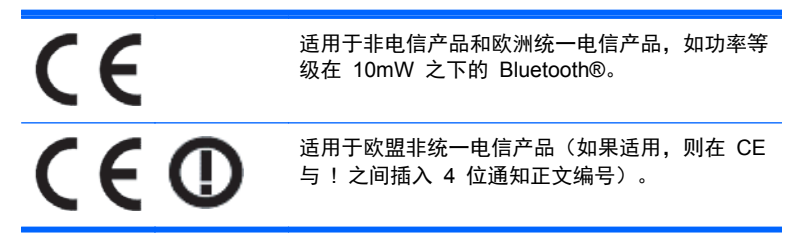

请参阅该产品上提供的管制标签。

管制部门的联系地址为: Hewlett-Packard GmbH, Dept./MS: HQ-TRE, Herrenberger Strasse 140, 71034 Boeblingen, GERMANY.

### **Japanese Notice**

この装置は、クラスB情報技術装置です。この装置は、家庭環 境で使用することを目的としていますが、この装置がラジオや テレビジョン受信機に近接して使用されると、受信障害を引き 起こすことがあります。取扱説明書に従って正しい取り扱いを して下さい。

**VCCLB** 

### <span id="page-12-0"></span>**Korean Notice**

이 기기는 가정용(B급)으로 전자파적합등록을 한 기기로서 주 8급 기기 로 가정에서 사용하는 것을 목적으로 하며, 모든 지역에서 사 (가정용 방송통신기기) 용할 수 있습니다.

### 产品环境通知

#### 材料的处理

某些 HP LCD 显示器的荧光灯里包含汞,可能需要在报废时进行特殊处理。

对这些材料的处理会受到管制,因为处理不当会造成环境污染。有关处理或回收方面的信息,请与您当 地的管理机构或电子工业协会 (EIA) <http://www.eiae.org> 联系。

#### 欧盟私人家庭用户对报废设备的处理

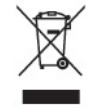

产品或产品包装上的该符号表示不得将此产品与您的家庭生活垃圾一起处理。您有责任妥善处理废弃 设备,您可以透过将废弃设备送回指定的收集中心以便回收电源与申子器材废弃设备。处理时对废弃设 备进行单独收集和回收有助于保护自然资源并确保按照保护人类健康和环境的方式进行回收。有关丢 弃报废设备的位置以便进行回收的详细信息,请与您当地的 HP 办事处、家庭垃圾处理服务机构或您购 买该产品的商店联系。

#### **HP** 回收计划

HP 鼓励客户回收旧的电子硬件、HP 原装打印墨盒和充电电池。有关回收计划的详细信息,请访问 <http://www.hp.com/recycle>。

#### 化学物质

HP 承诺会根据需要向客户提供产品中化学物质的相关信息以符合法律要求(如 REACH,欧盟委员会 法规 (EC) No 1907/2006)。有关此产品的化学信息报告,请访问 <http://www.hp.com/go/reach>。

#### 危险物质限制(**RoHS**)

一项根据 2005 年的 JIS C 0950 规范制定的日本管制要求法规:2006 年 7 月 1 日以后,生产商要 对其生产的某些类别的电子产品提供"材料成分声明"。要查看此产品的 JIS C 0950 材料声明,请访问 <http://www.hp.com/go/jisc0950>。

2008年、日本における製品含有表示方法、JISC0950が公示されました。製 造事業者は、2006年7月1日以降に販売される電気·電子機器の特定化学 物質の含有につきまして情報提供を義務付けられました。製品の部材表示 につきましては、www.hp.com/qo/jisc0950を参照してください。

### 有毒有害物质和元素及其含量表 根据中国的《电子信息产品污染控制管理办法》

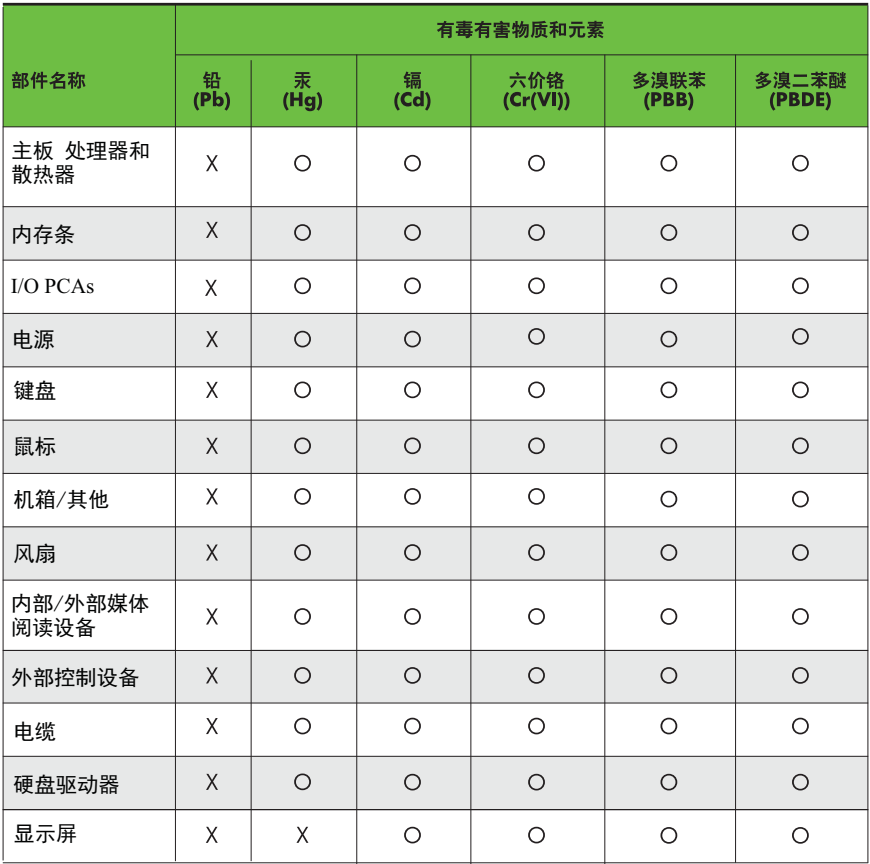

O: 表示该有毒有害物质在该部件所有均质材料中的含量均在SJ/T11363-2006 标准规定的限量要求以下。

X: 表示该有毒有害物质至少在该部件的某一均质材料中的含量超出 SJ/T11363-2006 标准规定的限量要求。

表中标有"X" 的所有部件都符合欧盟RoHS法规,"欧洲议会和欧盟理事会 2003年1月27日关于电子电器设备中限制使用某些有害物质的2002/95/EC ,。。。<br>号指令"。

注: 环保使用期限的参考标识取决于产品正常工作的温度和湿度等条件。